# User Manual for Autodialer v5.1

## **1. Features**

(1) Store up to 4 phone card accounts. Compatible with many prepaid and postpaid calling cards, dial around plans.

(2) The autodialer will reroute user's calls with the specified access numbers and PIN codes.

(3) Local toll free area codes can be programmed to use just the regular telephone service instead of using autodialer.

- (4) Auto IVR detection function.
- (5) Prefix removing function.
- (6) Force replacement of access number function.
- (7) Intelligent auto pickup least cost route (LCR) function.
- (8) Remote reconfiguration for activation/maintenance.
- (9) Support PABX

## **2. Installation**

#### Easy Plug-in installation

(Free to move from phone to phone)

- 1. Plug your telephone line phone jack into the dialer's socket
- 2. Plug the cable from the dialer into your telephone set
- 3. No battery needed. No external power connection.
- 4. The red LED will lit up when the dialer is in action.

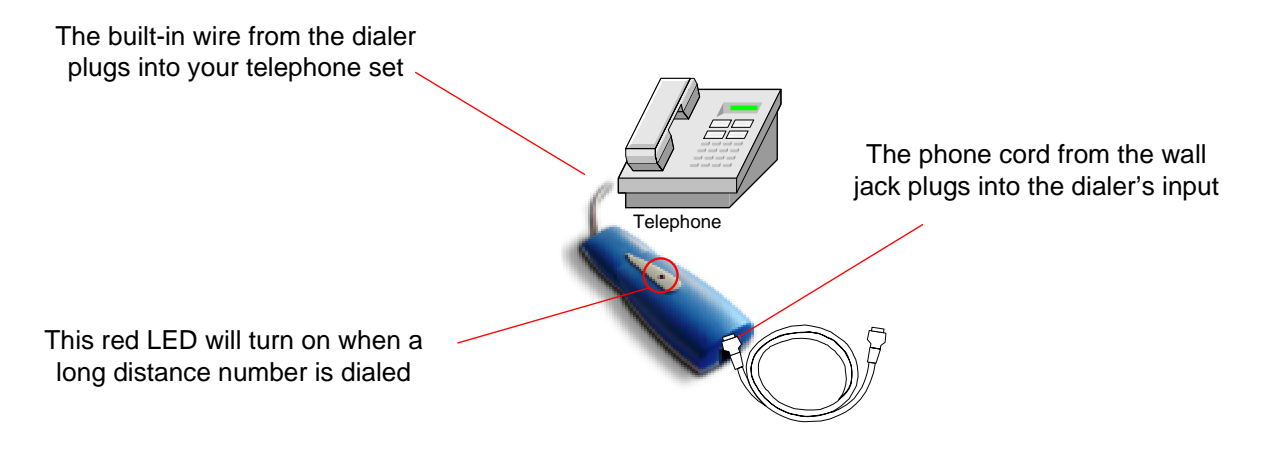

- (1) LINE port: connects to a telephone line
- (2) PHONE port: connects to an analog phone or fax
- (3) LED Indicator: turns on whenever autodialer is programming, and turns off when the phone hangs up or the call is through.

## **Quick settings:**

*Scenario 1:* For user with single pre-paid account, pick up the phone and enter:

Step 1: \*\*\*8888 "~du", log in the system.

- Step 2: \*01\*1\*access number\*\* "~du", set access number.
- Step 3: \*02\*1\*PIN\*\* "~du", set PIN number of pre-paid

account (for ANI system, this step is not necessary). Step  $4:10*1*1**$  "~du", enable pin of pre-paid account (for

ANI system, this step is not necessary).

Step  $5:803*1*1*0**$  "~du", set number with prefix 1 and 0 goes though the dialer, hang up.

*Scenario 2:* For user with multi pre-paid accounts (suppose system is ANI), pickup the phone and enter:

Step 1: \*\*\*8888 " $\sim$ du", log in the system.

Step 2: \*01\*1\*access number 1\*\*"~du", set access number 1.

Step 3: \*01\*2\*access number 2\*\*"~du", set access number 2.

Step 4: \*03\*1\*001\*\* "~du", set number with prefix 001 to be routed to access number 1.

Step 5:  $*03*2*002**$  "~du", set number with prefix 002 to be routed to access number 2, hang up.

## **3. Basic function settings**

When autodialer is being configured, certain tones will be generated. A single"~du" sound means the command entered is good, but a double "~du~du" sound means the command

entered is bad / rejected.

If it is the first time that you modify an autodialer, please use the System restoration instruction (refer to item 1 below) to reset for default values.

Pls note that: you need to use \*\*\*8888 to log in the system when do programming for each pickup.

## **(1) System reset**

To reset the dialer for factory default value, use\*00\*\*. For example: pick up the phone and enter:

Step 1: \*\*\*8888"~du", log in the system.

Step 2: \*00\*\* "~du", hang up.

Notice: Please be careful when using this function, as it will eliminate all the set configurations and restore the system to the default status.

## **(2)Setting access number and PIN**:

(a)Set Access number, use \*01\*N\*access number\*\*, where N (sequence number) = 1 to 4. Maximum, users could set 4 access numbers (service number).

(b)Set language option & PIN code, use 02\*N\*option\*PIN\*\*, where  $N = 1$  to 4.

For example, if users want to set the access number

1800-2261348 with N=1, language voice prompt option 2 for Spanish, and PIN =2429674860, pick up the phone and enter: Step 1: \*\*\*8888 " $\sim$ du", log in the system.

Step 2: \*01\*1\*18002261348\*\* "~du", set the access number. Step 3: \*02\*1\*2\*2429674860\*\* "~du", set language option and PIN. If the destination number must end with a  $\#$  (no optional entry), use  $*02*1*2*2429674860$ #\*\*"~du", hang up. (c)To delete a prepaid card entry (access) from autodialer, use

\*01\*N\*\*, where  $N = 1$  to 4.

For example: users want to delete the second phone card (access) from the dialer, pick up the phone and enter:

Step 1: \*\*\*8888 " $\sim$ du", log in the system.

Step 2: \*01\*2\*\*"~du", hang up.

## **(3) Setting dial plan**

The dialer will generally pass through (bypass) all the numbers unless programming it.

Users could reroute calls begin with certain prefix to go through a certain service (access number) which is at the Least Calling Rate (LCR), use \*03\*N\*prefix...\*\*.

For example, users may want calls begin with 001(to the US) to use access number 1 and calls begin with 0086(to China) to use access number 2, pick up the phone and enter:

Step 1: \*\*\*8888 "~du", log in the system.

Step 2: \*03\*1\*001\*\*"~du".

Step 3: \*03\*2\*0086\*\*"~du", hang up.

## **(4) Set or quit the local toll free bypass**

(a) Set prefix by pass dialer use  $*04*$  prefix... $**$ .

(b) Remove the by pass prefix (Counter command of \*04\* prefix…\*) use\*05\*Prefix…\*\*.

For example: users want 02, 03, 04, and 05 by pass the dialer, pick up the phone and enter:

Step 1: \*\*\*8888 " $\sim$ du", log in the system.

Step 2: \*04\*02\*03\*04\*05\*\* "~du", hang up.

The calls with prefix 02, 03, 04, and 05 will use regular telephone system service.

If users want 03 goes though dialer again, pickup the phone and enter:

Step 1: \*\*\*8888 "~du", log in the system.

Step 2: \*05\*03\*\* "~du", hang up.

## **(5) IVR detection and time delay setting**

Because the voice prompt or IVR delay time may affect the service access, to get optimal time delays for the autodialer to function correctly, you may need to set the dialer to detect the presence of IVR and proper time delay.

(A)Enable/disable IVR detection, use \*11\*N\*1(0) \*\*

(1=enable, 0=disable).

For example: pick up the phone and enter:

Step 1: \*\*\*8888 " $-du$ ", log in the system.

Step 2: \*11\*1\*0\*\* "~du", hang up. This will "Ignore" the presence of IVR and dial all the stored digits without stopping in between.

(B) Set time delay

(a) To set a delay time after the access N (where  $N=1-4$ ), use \*06\*N\*TT\*\*, N= (1-4), TT = (00-99)/10 seconds (default  $TT=20$ ).

For examples: users want add 2 seconds delay after the access number 1, pick up the phone and enter:

Step 1: \*\*\*8888 " $\sim$ du", log in the system.

Step 2:\*06\*1\*20\*\*"~du", hang up.

(b)Set time delay after pin, use  $*07*N*TT**$ ,  $TT =$ 

 $(00-99)/10$  seconds (default TT=20).

For examples: users want add 3 seconds delay after PIN

before the destination number for the access number 2, pick up the phone and enter:

Step 1: \*\*\*8888 "~du", log in the system.

Step 2:\*07\*2\*30\*\* "~du", hang up.

(c)Set time delay between access number and PIN, use \*08\*N\*TT\*\*,  $TT = (00-99)/10$  seconds (default TT=20). For example: users want to add 1 second delay after language option and card code for the access number 4, pick up the phone and enter:

Step 1: \*\*\*8888 " $-du$ ", log in the system.

Step 2: \*08\*4\*10\*\*"~du", hang up.

(d) To cancel the time delay setting, repeat above command but use  $TT = 00$  (E.g.  $*06*1*00**$ ).

NOTE: If the autodialer is set to Detect IVR, then it must wait until the IVR is detected to start the time delay. However if the autodialer is set to Ignore IVR, then it will not wait for next IVR to start the time delay following the access number, language option or PIN code entries.

## **4. Advanced function settings**

## **(1) Settings for extension line of PABX system**

If the dialer is connected through an extension of a PABX, in order to get an outgoing line, users must enter a certain prefix number first before a dial tone is heard.

(A)To set the prefix for outgoing calls: use  $*09$ ??\*\* (the entry?? designates a single or double-digit number to reach outside line).

For example: If the outgoing number is 9, pick up the phone and enter:

Step 1: \*\*\*8888" $\sim$ du", log in the system.

Step 2: \*09\*9\*\*"~du", hang up.

(B)To reset and use the direct line, use \*09\*\* .Whenever

dialing an extension number to reach outside line is not longer needed.

## **(2) Pin protect (enable or disable PIN)**

Users sometime don't want dialer send pin, then could use this command  $*10*N*1(0) ** (1=enable, 0=display).$ 

#### **(3) System PIN management (data lock protection)**

Set system PIN use \*12\* 4-digit PIN\*\*. In default, system password is 8888. Every time programming the dialer and set a new command, users must first to enter this command prior to log in the system: \*\*\*8888.

For example: users want to change the password to 1111, pick up the phone and enter:

Step 1: \*\*\*8888"~du", log in the system.

Step 2:  $*12*1111**"$ ~du", hang up. The new system PIN now is 1111. When programming the dialer next time, users need to use \*\*\*1111 to log in the system.

Note: if system PIN code is set for protection, it can avoid problems of mistakenly deleting modified data or instructions.

### **(4)Dialing speed adjustment**

(A) DTMF ON TIME: To program the variation of dial speed on different PSTN switch, use  $*13*TT**$  (TT= 04 to 15).

For example: users want to set 40 ms dial tone duration, pick up the phone and enter:

Step 1: \*\*\*8888 "~du", log in the system. Step 2: \*13\*04\*\*"~du", hang up.

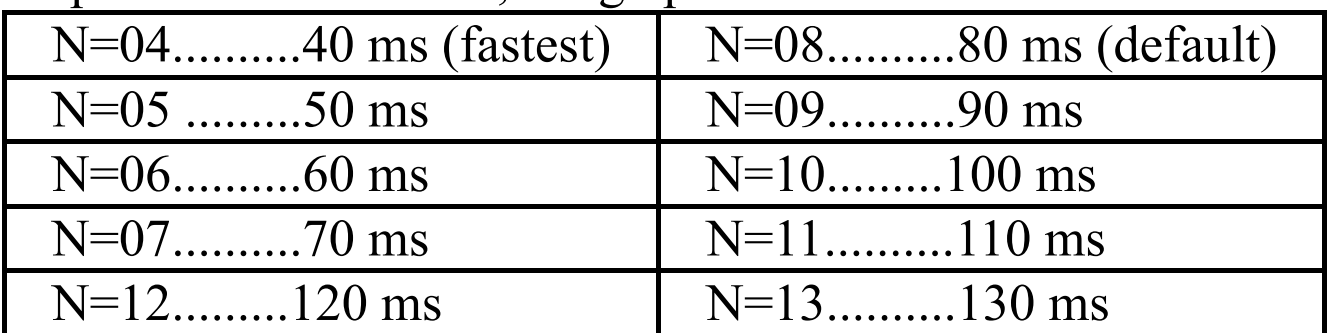

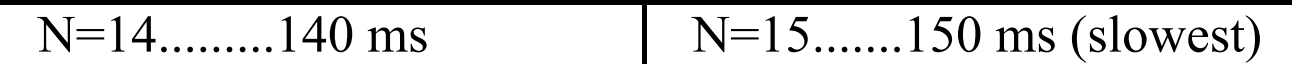

(B)DTMF OFF TIME: To program the variation of dial tone separation for different PSTN switch, use \*14\*TT\*\* "~du",  $(TT= 04 \text{ to } 15).$ 

For example: users want to set 130 ms tone separation, pick up the phone and enter:

Step 1: \*\*\*8888 " $\sim$ du", log in the system.

Step 2: \*14\*13\*\* "~du", hang up.

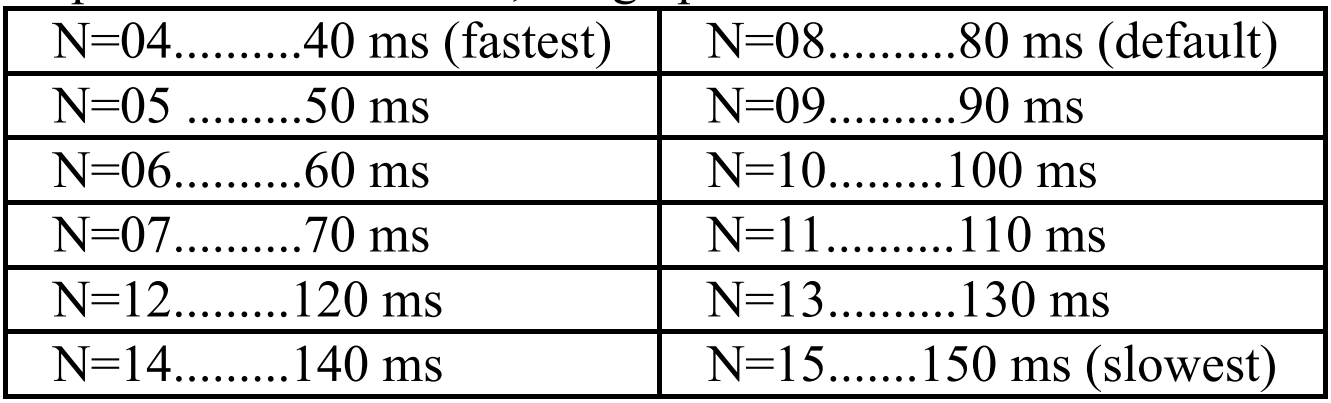

#### **(5) Prefix removing settings**

Users could remove prefix from the dialed destination numbers, use\*15\*prefix1…\*\*.

For example: users dial 0086755123456, but want the dialer only dial 86755123456, then pick up the phone and enter: Step 1: \*\*\*8888 "~du", log in the system.

Step 2: \*15\*00\*\* "~du", hang up. The dialer will remove 00 and only sends 1790986755123456(Suppose access number is 17909).

If users dial 1795101234567, but want the dialer dial

1793101234567, then pick up the phone and enter:

Step 1: \*\*\*8888 "~du", log in the system

Step 2:\*01\*1\*17931\*\*"~du", set access number 17931.

Step 3: \*15\*17951\*\*"~du", remove the prefix 17951.

Step 4: \*03\*1\*17951\*\*"~du", set 17951 to go through the

dialer, and then hang up. The dialer will remove 17951 and dial 1793101234567.

## **Advanced feature for A+, B+, E+ ……**

1.) Line reversal function

These specially designed models can hold the line reversal from the telecom, until it receives the confirmed connection signal from the gateway. This is to avoid the incorrect billing by the line reversal billing system, the connection signal accepted by our dialer is A, B, C, and D.

\*21\*X\*NN\*\* (X=0, 2. 0=disable, 2=ABCD tone).

2) Call home function

Use \*22\*DD\*\* to set "Call HOME" (a management server) at certain time interval. (DD= 00 to 99 day, 00=disable).When the pre-set time interval is up, the dialer will call the pre-programmed number (the server) to 'report itself' that it is still alive'. (We keep the access number 4 as server number). At the same time, the dialer will update itself with newer version of settings, if available.

For example: carrier wants to set 18 days to "call home". Step 1: \*\*\*8888 "~du", log in the system.

Step 2:\*01\*4\*access number\*\*"~du", hang up. Set server number. (you could only use the access 4 as server number) Step 2: \*22\*18\*\*"~du", hang up.

After 18 days, dialer will call your server to report its information.

3) Call back function

Use  $*23*N*0(1)**$  to set the call back service. (N=1-4, 0=disable,1=enable)

For example: set the first access for call back service,the access number is 8008008000.

Step 1: \*\*\*8888 " $\sim$ du", log in the system.

Step 2:\*01\*1\*800800800\*\*"~du", hang up.

Step 3:\*03\*1\*00\*\* "~du", hang up.

Step 4: \*23\*1\*1\*\*"~du", hang up.

If users dial 0012345678, dialer will reroute the call to the call back server 800800800. Upon hearing the ring tone, then hang up. In a few seconds(depends on the service provider), the server calls back and you may just pickup and talk.If you don't want to use call back function, just use \*23\*1\*0\*\* to disable it.

## Quick view of commands list

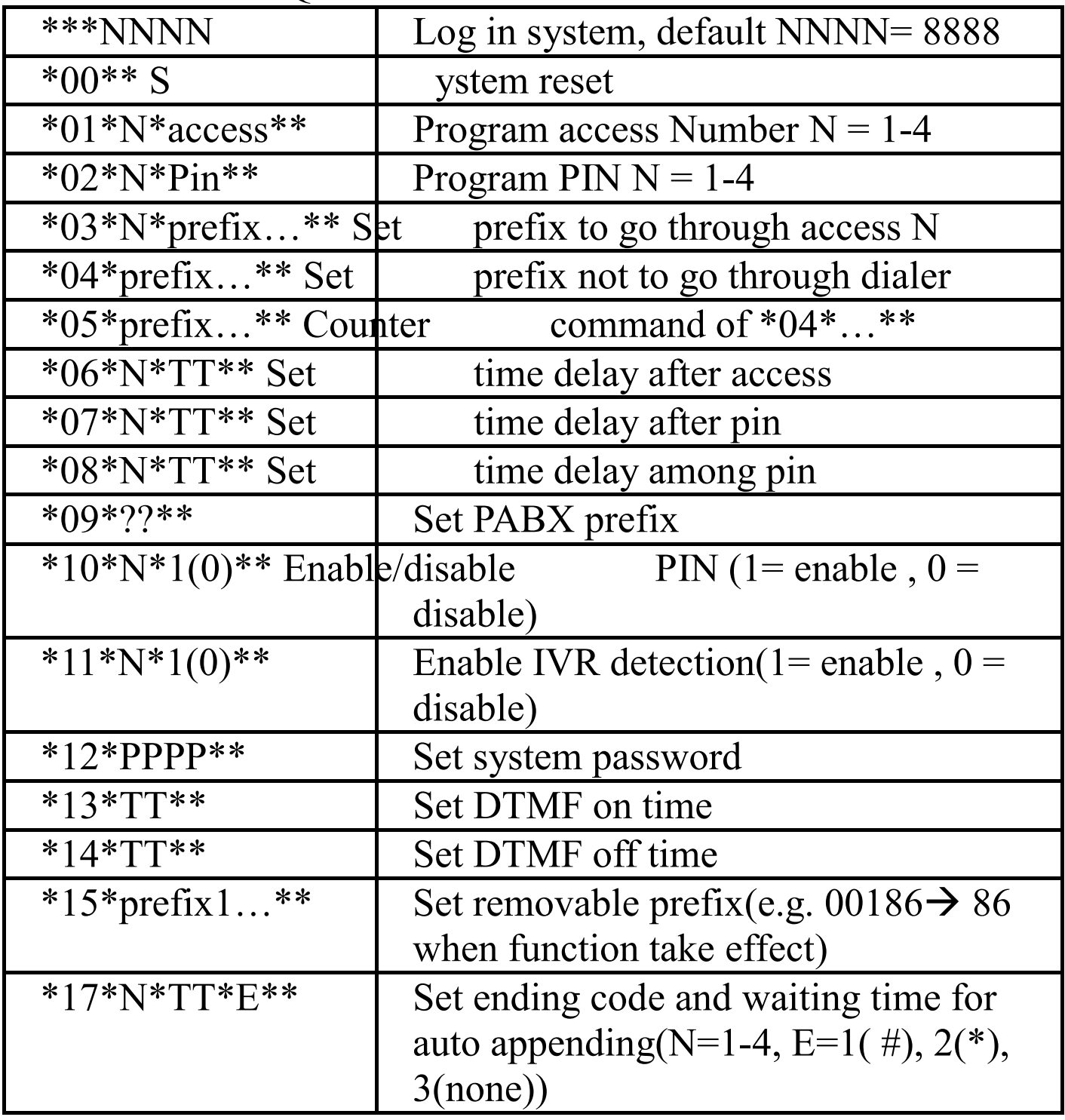

Pls note: Users need to use \*\*\*8888 to log in the system when do programming for each pickup.

Additional function for A+,B+,E+……

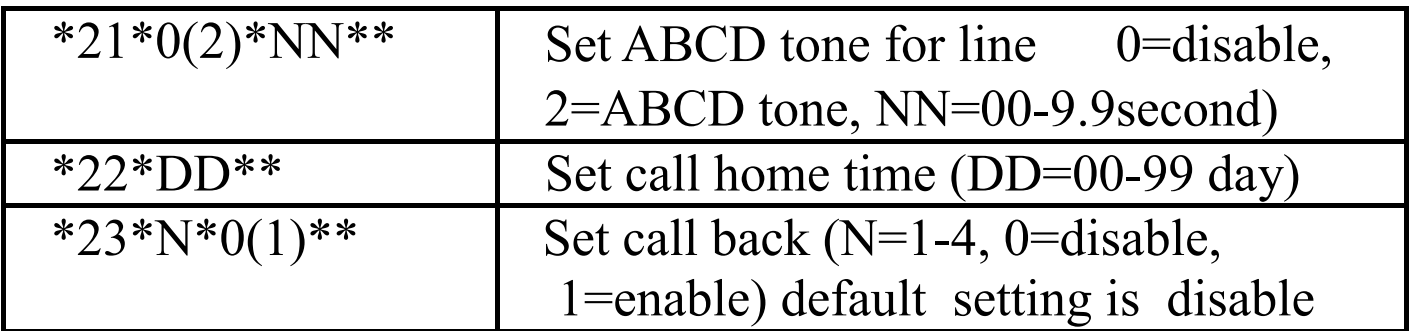